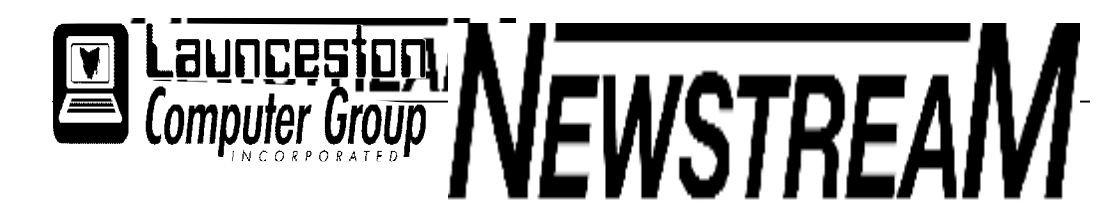

### **INSIDE THIS ISSUE:**

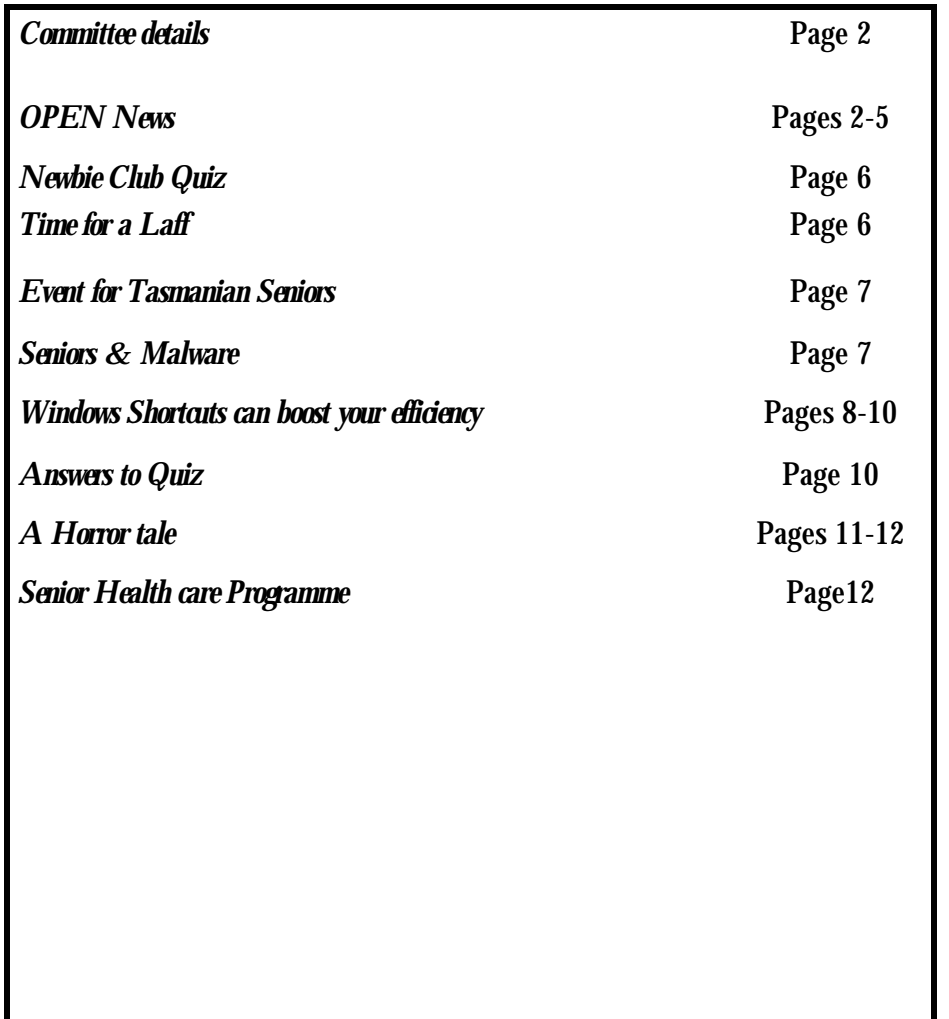

The Journal of the Launceston Computer Group Inc **ABN 41 451 764 376** 

**Volume 9 Issue 2 March 2010** 

Next Meeting Wednesday 3rd March Financial Report from AGM

Julie Hjort will demonstrate Cool Edit Pro

### ို့နို့် သို့နို့ သို့နို့ သို့နို့ သို့နို့ သို့နို့ သို့နို့ သို့နို့ သို့နို့ သို့နို့ သို့နို့ သို့နို့ သို့န

**Newstream Articles**

Deadline : 10 Days before Meeting Editors Contacts: Address: 8 Cadorna Street Mowbray Heights 7248 Phone 6326 5824 email address [editor@lcg.org.au](mailto:editor@lcg.org.au) **Correspondence**

Address all Correspondence to: Launceston Computer Group Inc PO Box 548 Launceston 7250

**Membership**

**Single \$15, Family \$20 (Includes Email edition Newstream)** 

#### **Printed & Posted Newsletter \$20 extra**

**Disclaimer:** *The articles in this newsletter may be reprinted as long as credit is given to the original author. Opinions expressed are those of the author & not necessarily the views of the Editor or the Group. Unless otherwise noted material is copyright 2004 for the Launceston Computer Group Inc.* 

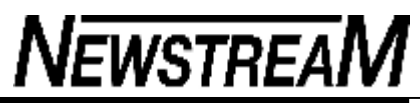

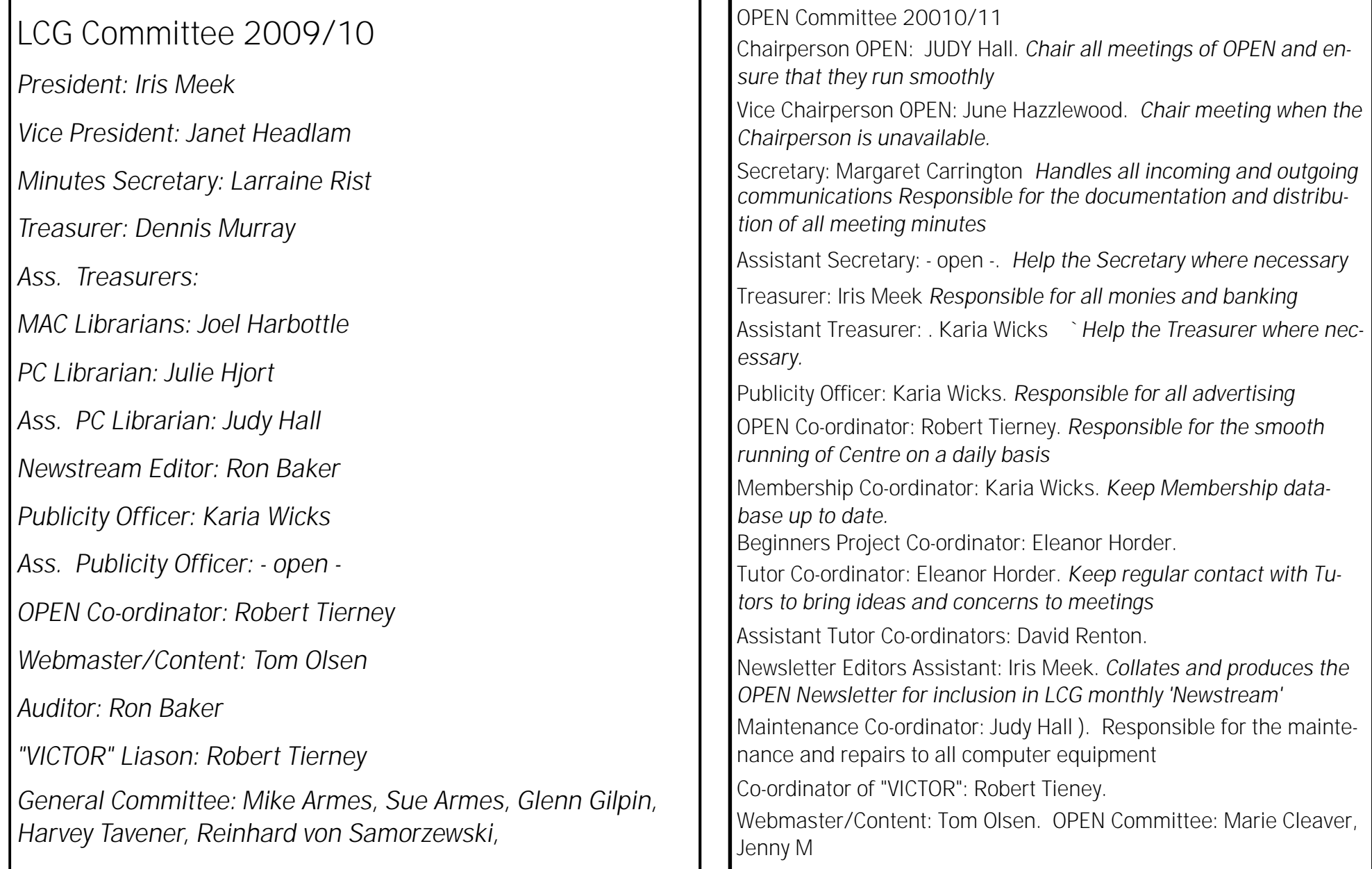

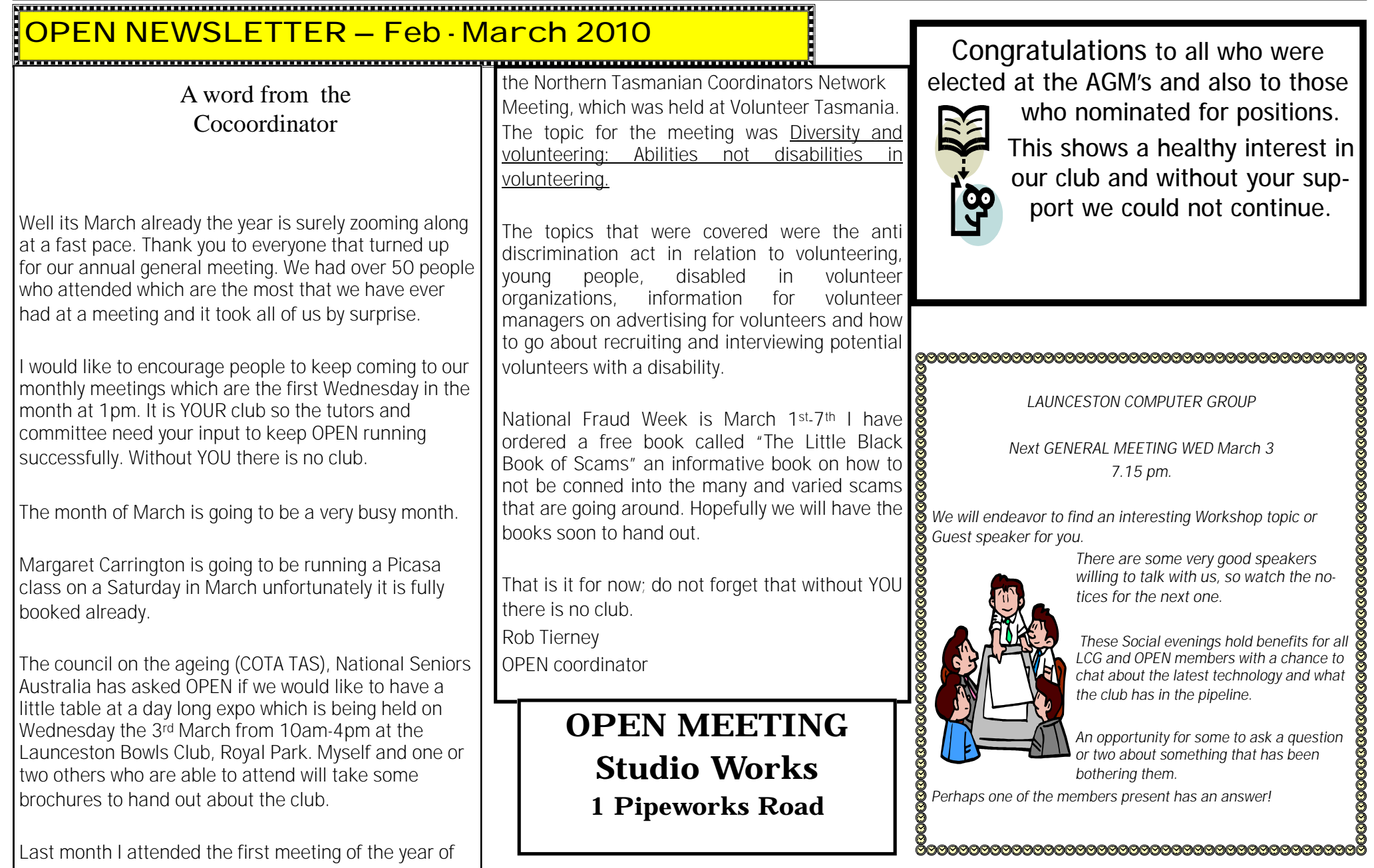

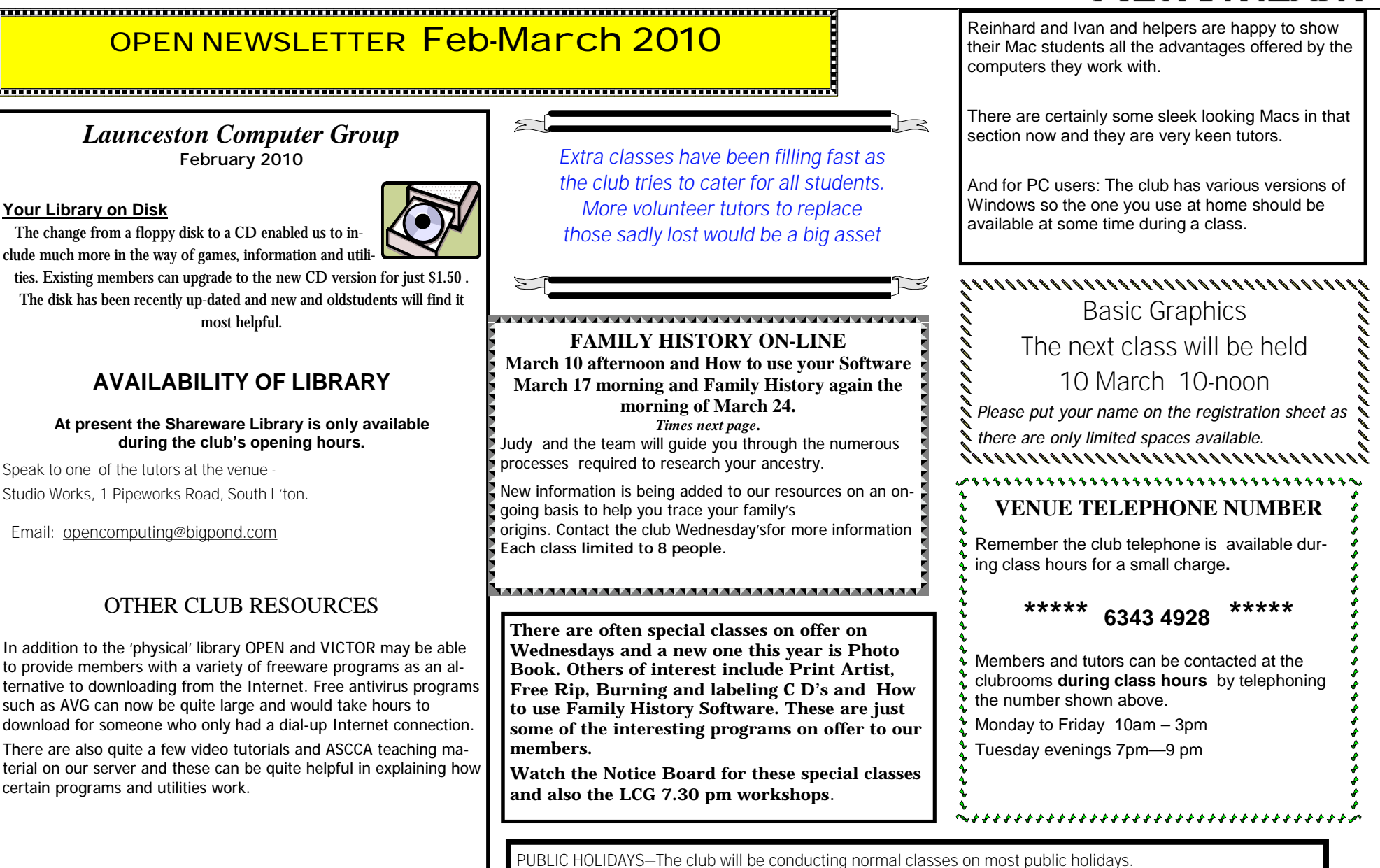

### **OPEN Session Times**

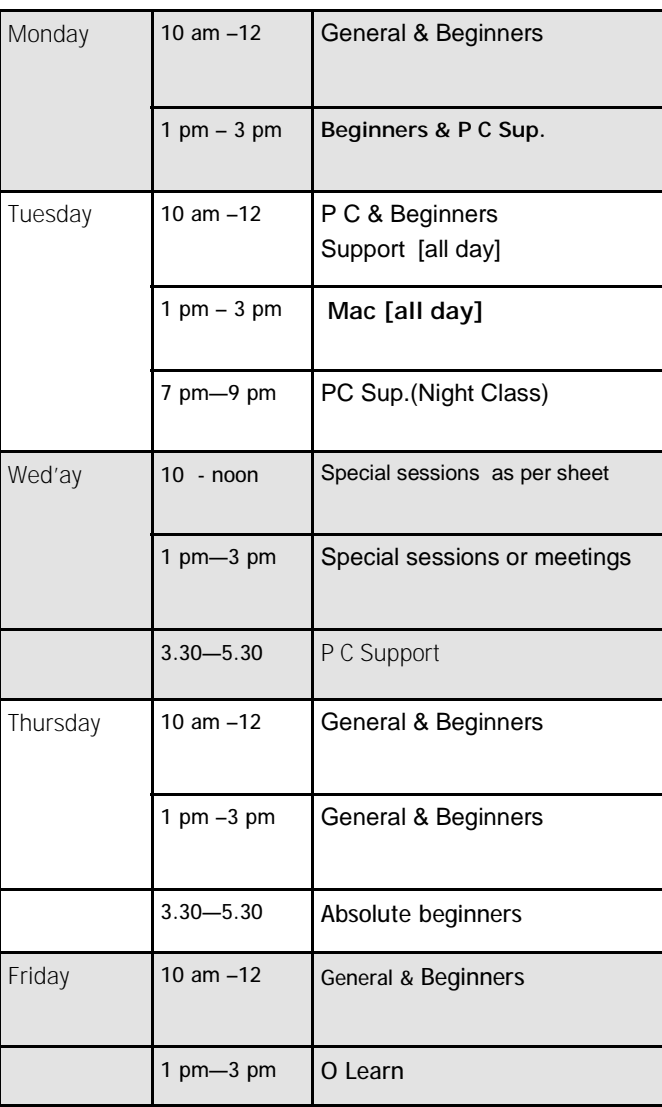

#### **OPEN NEWSLETTER Feb-March 2010**

#### 

## **SPECIAL WEDNESDAY SESSIONS**

**Please register on the sheets – numbers may be limited** 

#### **Standard Sessions \$5.00**

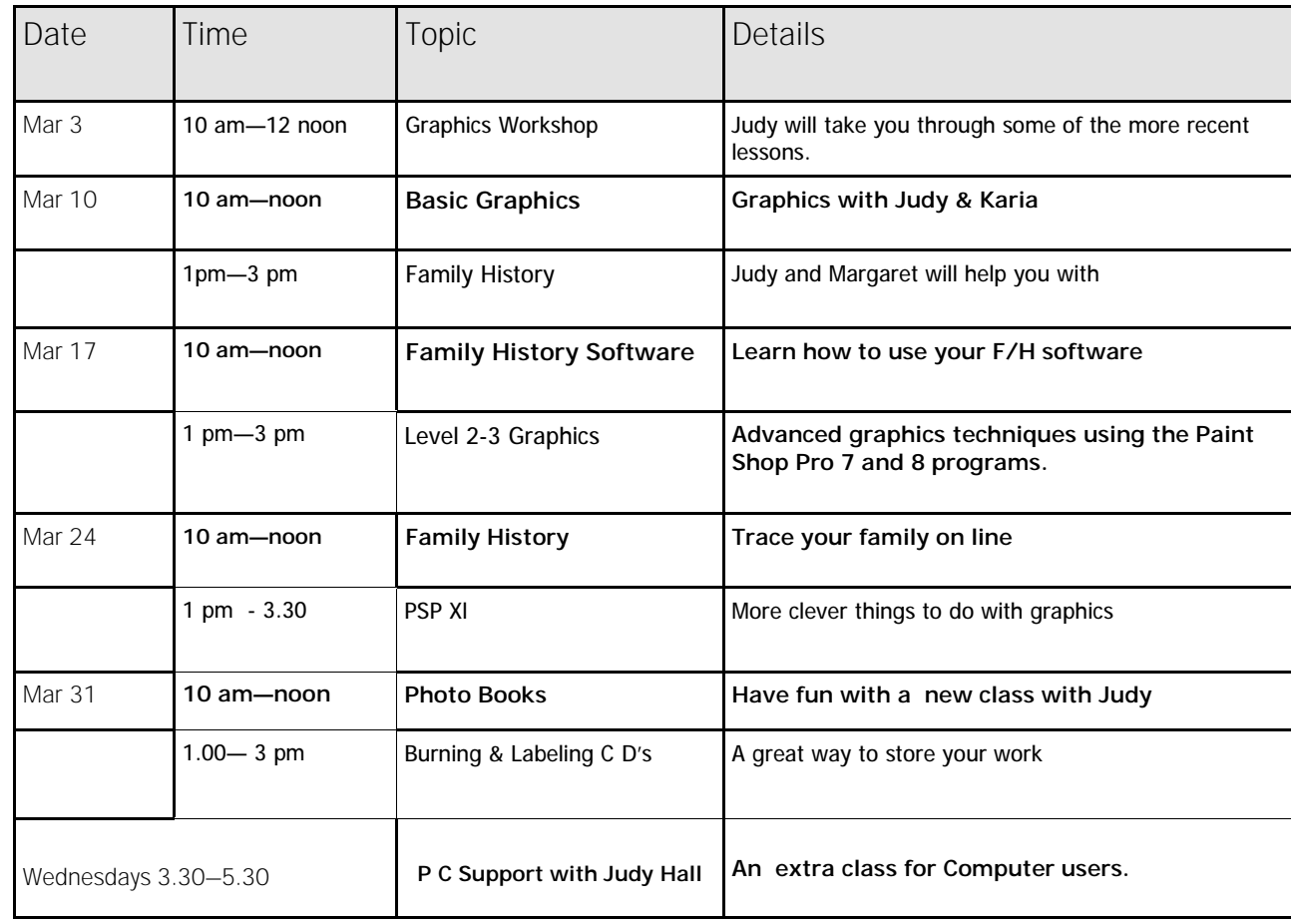

**Page 6** 

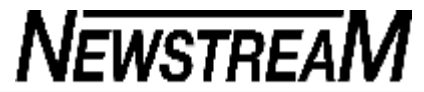

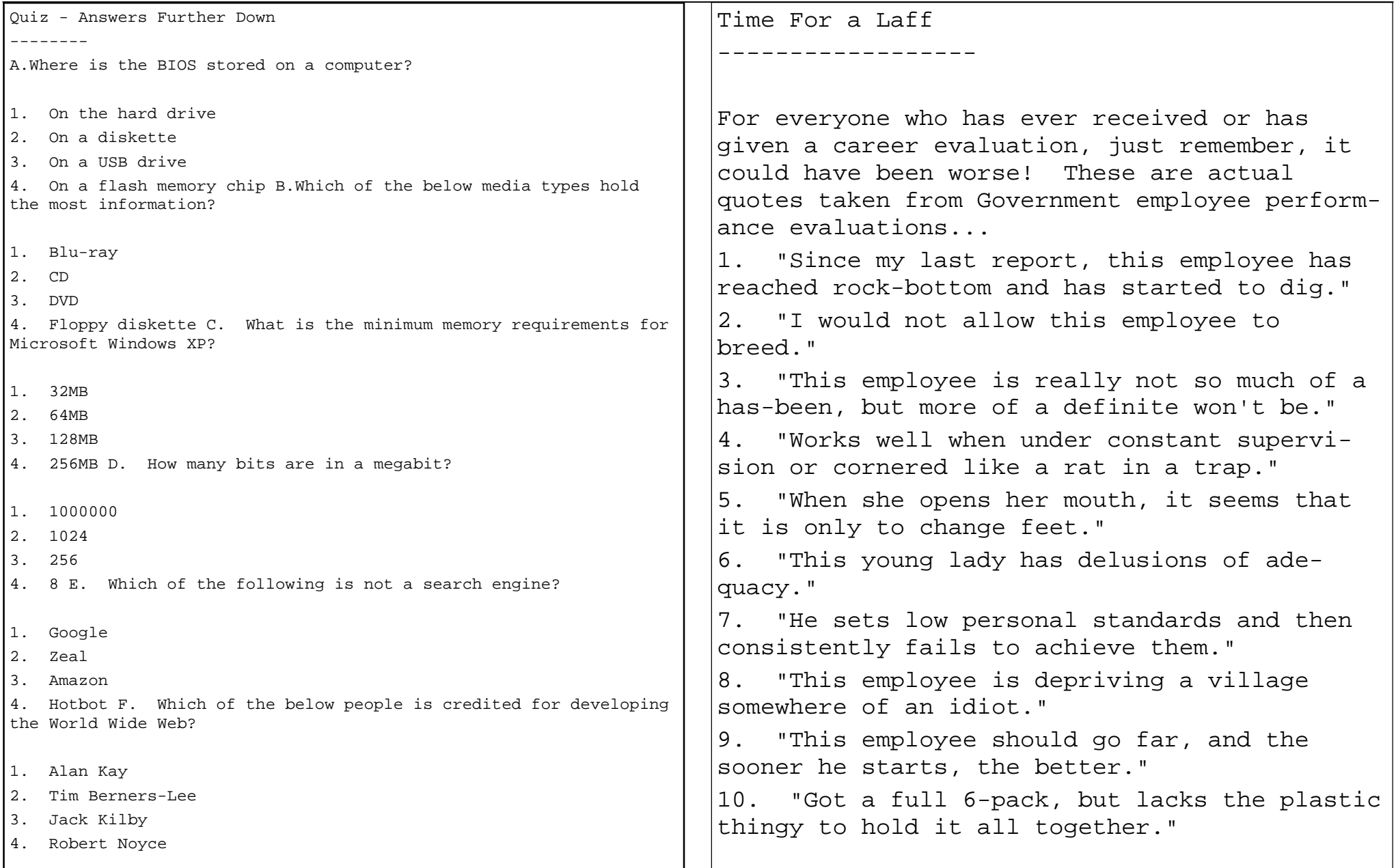

### **Events for Tasmanian seniors**

National Seniors in Tasmania is inviting local seniors to attend a Seniors Expo in Launceston on 3 March. Tasmanian membership coordinator Mike McHugo said the Launceston event was the first of three expos to be held in Tasmania. McHugo said the expo would be full of stallholders providing information on a range of topics such as health and fi-

nance. The event will be held on 3 March from 10am-4pm at Launceston Bowls Club, Royal Park, Launceston.

The expo is being arranged and facilitated by the Launceston branch of National Seniors Australia.

Entry is a gold coin and food and refreshments will be provided.

The National Seniors Productive Ageing Centre is also holding a forum in Tasmania in March on information technologies for older adults. Come along to share your experiences and hear the latest on social networking, e-health, and learning online. The free event will be held on Wednesday 31 March at 9.30am to 3pm at the Country Club Tasmania, Launceston. Morning tea and lunch is included. To register or find out more phone 02 6230 4588 or email [n.stewart@nationalseniors.com.au.](mailto:n.stewart@nationalseniors.com.au) A mobile phone is up for grabs as a prize. More information will be coming soon about how to join the forum online if you can't make it to Launceston.

#### **Senior Citizens and Malware**

I live in a 55+ community. I received a call last week from one of my neighbours who said she thought she had a virus on her computer. I went to her home and found her computer to be unusable. I was able to install the VIPRE rescue antivirus software, but the malware on the computer would not allow it to scan. So I removed the hard drive from her computer and via a USB device I hooked it up to my notebook computer that was running VIPRE.

VIPRE found 4 Trojans, 1 suspected Trojan, some suspicious software, and at least a half dozen dangerous executable files. It took several scans, but I was able remove all traces of malware from her hard drive. I then cloned the contents of her hard drive to a spare hard drive I have, and put her hard drive back into her computer.

The malware had left her operating system in such disarray that after a user logged on to the computer, the user was immediately logged off. The computer is a Dell computer and was purchased new, but it did not come with a CD containing the operating system (why would any company do this?). There was a partition on the hard drive that contained the Dell system restore utility, but the malware had damaged the access to this utility.

However, I was finally able to restore access to the system restore utility with a handy DOS utility called DSRFIX. So her computer was eventually restored to the way it was when it was purchased. And I was able to transfer her pictures, documents, etc. back to her hard drive from my spare hard drive.

An observation: People way over 55 years of age (this neighbour is 85) prefer software that is easy to use. Her computer was running Norton security software during the time that it became infected. She was not happy with the complexity of the Norton software (it was not user friendly, and she was not certain if her subscription was up to date). Her computer now runs VIPRE, and she likes the clean, easy to navigate user interface that VIPRE comes with.

And one last observation: I helped this neighbor out mostly because I like learning about computers and software (my retirement hobby). But the process to restore her computer took several days. Seems like I should send Symantec a bill for my time. -- DP

#### **Windows shortcuts can boost your efficiency**

By Scott Dunn

Constantly moving your hands between the keyboard and mouse is not the most efficient way to interact with our computers, but most of us doggedly **stick to it.**

But if you take a little time to learn (or relearn) a few basic keyboard and mouse shortcuts, you can blaze through your windows faster and more easily — and possibly put less stress on your overworked hands as well.

**Launch your favorite applications faster There are several ways to launch apps quickly, using either mouse or keyboard.** 

**Direct method: You can assign keystrokes to launch any shortcut. Right-click the shortcut and choose Properties. On the Shortcut tab, click in the Shortcut key box and then press the keys you want to use to launch the shortcut. Click OK.** 

A word of warning: Be careful not to reassign other useful keyboard shortcuts you may have already assigned. Also, you can assign keyboard shortcuts only to icon shortcuts — not the actual icon of a document or application.

- **Search method: In Vista and Win 7, press the Windows key to open the Start menu. Then type a few letters until the search tool finds the program you want to launch; press Enter. The catch — if you have several programs starting with the same characters, you end up taking more time typing than if you simply mouse-clicked the application's icon.**
- **Menu method: For me, the "classic" Start menu provides a better solution. If you organize shortcuts into**

**a hierarchy of menus, each starting with a unique character, you can navigate the menus quickly and launch most programs with only 3 or 4 keystrokes.** 

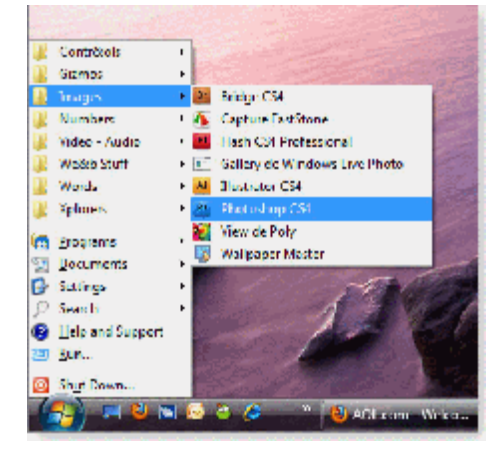

**Figure 1. Use the first letter of each menu or menu item to launch shortcuts.** 

For example, to launch Photoshop (which is on my Start menu's Images menu), I press the keyboard Windows key and then type I, P (see Figure 1). For Microsoft Excel, I type Win, N, X (Start, Numbers, eXcel). Before long, you'll know your shortcuts by heart.

To get the classic Start menu in XP or Vista, right-click the Start button and choose Properties. On the Start Menu tab, select Classic Start menu and click OK.

This option is contained not in Windows 7, but you can get the Start menu by using the Classic Shell freeware program discussed in my **Feb. 11** Windows-built-in-system-tools article

[<http://WindowsSecrets.com/links/mrobi86js2jdd/3339ach/?url=wind](http://WindowsSecrets.com/links/mrobi86js2jdd/3339ach/?url=wind)

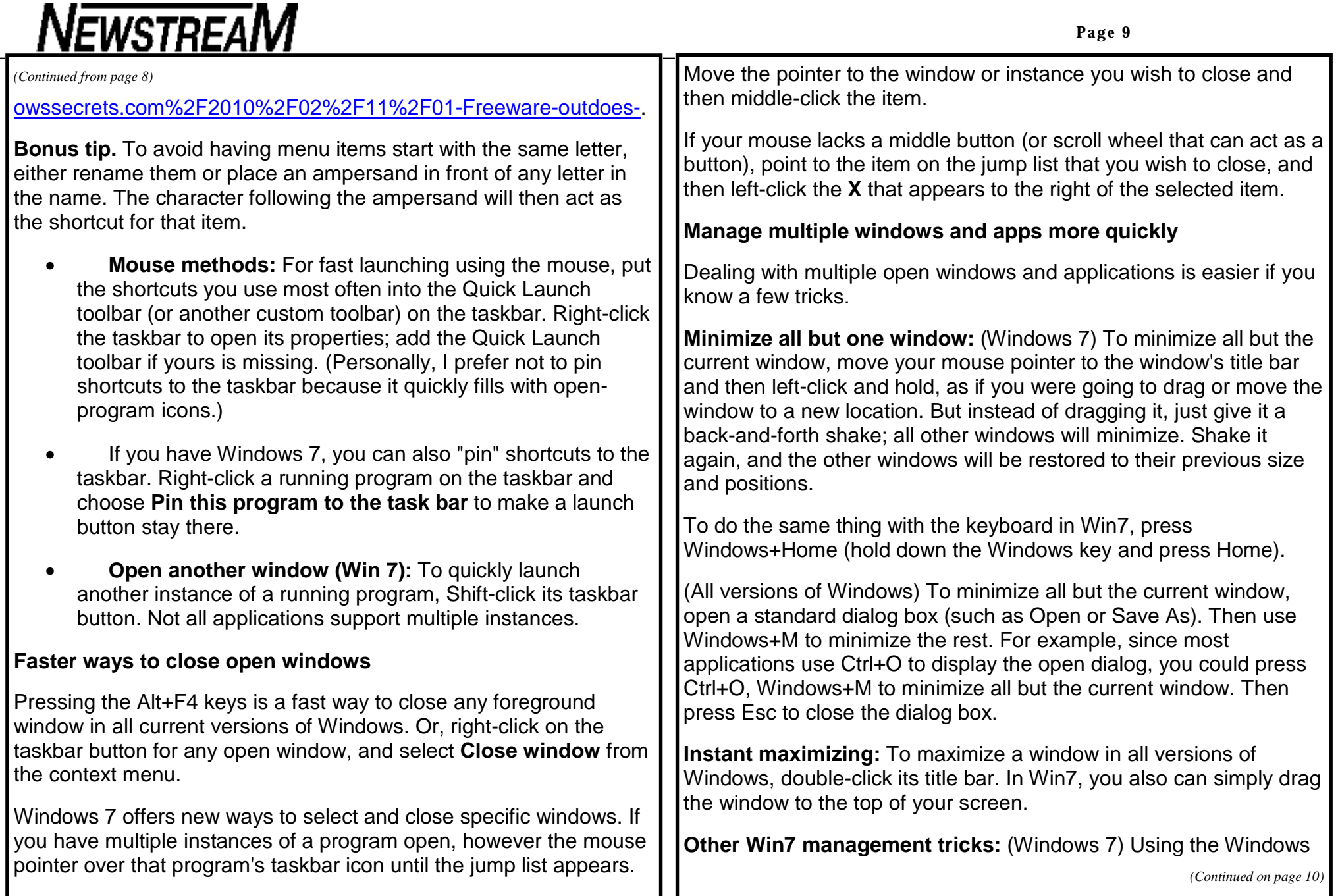

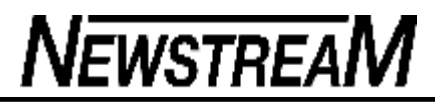

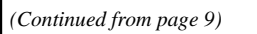

key with the arrow keys lets you instantly move the active window to various set positions and sizes. For example, Windows+Left Arrow or Windows+Right Arrow moves and resizes the window to occupy exactly half the screen to the left or right side (depending on which arrow you pressed). This fast half-screen size is handy when you want to tile two windows side by side.

Windows+Down Arrow minimizes the current window. Windows+Up Arrow maximizes it.

**Better task switching:** In Windows XP, Vista, and Win7, you can switch among open windows by pressing and holding the Alt key and then pressing Tab repeatedly to cycle through all available windows.

Win7 improves on this: First, press and hold Alt. Then each time you press Tab, only the active window is displayed; all others temporarily disappear into the background. (You may have to pause for a few seconds between pressing the Alt and Tab keys to see this effect.) It makes for a much-less-cluttered and easier-to-read display.

Win7 and Vista (when running the Aero interface) also add another task-switching enhancement. If you press Win+Tab, you'll see an enlarged and animated 3D view of all open windows; you can cycle through them by pressing Tab repeatedly.

If these tips aren't enough, there are plenty more. Just open Windows Help and search for **keyboard shortcuts.**

#### *(Continued from page 9)* **Answers to the Newbie Club Quiz**

------------------------------

A 4. flash memory chip.

The Basic Input/Output System or BIOS is stored on the computer motherboard.

B 1. A Blue-ray disc Is far capable of holding much more data than a CD, DVD, or floppy diskette. Unlike the other media types a Blue-ray disc is capable of holding 25 GB on a single layer disc and 50 GB on a dual layer disc.

C 2. 64MB Although not recommended today 64MB was the minimum amount of memory Microsoft Windows XP could run on.

D 1. 1,000,000 There are 1,000,000 bits in a megabit.

E 3. Amazon Although Amazon is a real site it is not a search engine.

F 2. Tim Berners-Lee Is credited for developing the World Wide Web.

**Page 11** 

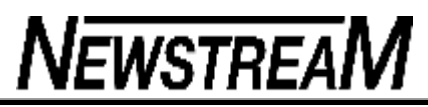

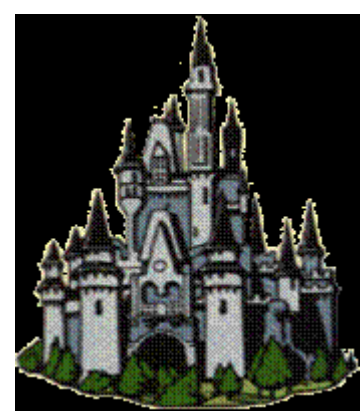

Bob Hill and his new wife Betty were vacationing in Europe.. as it happens, near Transylvania .

They were driving in a rental car along a rather deserted highway. It was late and raining very hard. Bob could barely see the road in front of the car

Suddenly the car skids out of control! Bob attempts to control the car, but to no avail!

The car swerves and smashes into a tree.

Moments later, Bob shakes his head to clear the fog. Dazed, he looks over at the passenger seat and sees his wife unconscious, with her head bleeding!

Despite the rain and unfamiliar countryside, Bob knows he has to get her medical assistance. Bob carefully picks his wife up and begins trudging down the road.

After a short while, he sees a light. He heads towards the light, which is coming from a large, old house.

He approaches the door and knocks. A minute passes. A small, hunched man opens the door.

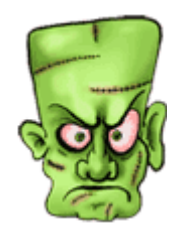

Bob immediately blurts, "Hello, my name is Bob Hill, and this is my wife Betty. We've been in a terrible accident, and my wife has been seriously hurt.

Can I please use your phone?" "I'm sorry," replied the hunchback, "but we don't have a phone. My master is a doctor; come in and I will get him!"

Bob brings his wife in.

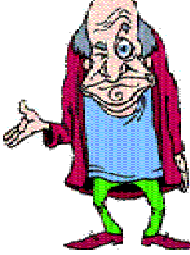

An older man comes down the stairs. "I'm afraid my assistant may have misled you. I am not a medical doctor; I am a scientist. However, it is many miles to the nearest clinic, and I have had a basic medical training. I will see what I can do. Igor, bring them down to the laboratory." With that, Igor picks up Betty and carries her downstairs, with Bob following closely. Igor places Betty on a table in the lab. Bob collapses from exhaustion and his own injuries, so Igor places Bob on an adjoining table.

 After a brief examination, Igor's master looks worried. "Things are serious, Igor. Prepare a transfusion."

Igor and his master work feverishly, but to no avail. Bob and Betty Hill are no more.

The Hills' deaths upset Igor's master greatly.

Wearily, he climbs the steps to his conservatory, which houses his grand piano. For it is here that he has always found solace. He begins to play, and a stirring, almost haunting melody fills the house.

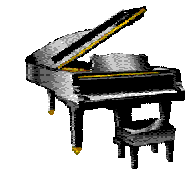

*(Continued on page 12)* 

#### *(Continued from page 11)*

Meanwhile, lgor is still in the lab tidving up. His eyes catch movement, and he notices the fingers on Betty's hand twitch, keeping time to the haunting piano music.

Stunned, he watches as Bob's arm begins to rise, marking the beat! He is further amazed as Betty and Bob both sit up straight! Unable to contain himself, he dashes up the stairs to the conservatory.

He bursts in and shouts to his master: "Master, Master! .....

The Hills are alive with the sound of music!"

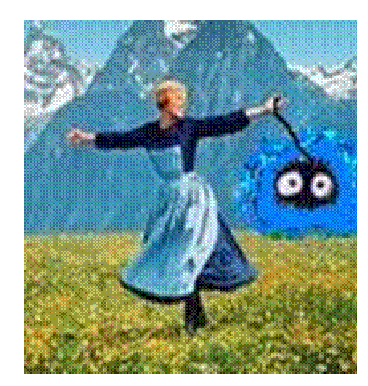

**(I am soooooo sorry...... But you really should've seen that one coming)**   $Ha Ha Ha$ 

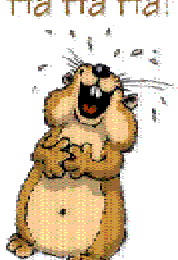

**What did you expect...it's free from a demented old friend on the Internet.**

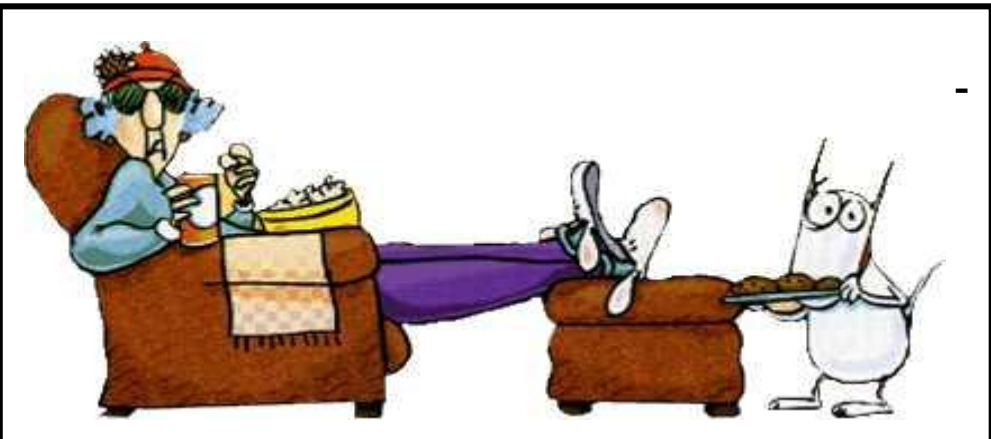

**Senior Health Care Solution** 

**Senior Health Care Solution** 

**So you're a senior citizen and the government says no health care or pension for you, what do you do? Our plan gives anyone 65 years or older a gun and 4 bullets. You are allowed to shoot 2 MP's and 2 Senior Government Officials. Of Course, this means you will be sent to prison where you will get 3 meals a day, a roof over your head, and all the health care you need! New teeth, no problem. Need glasses, great. New hip, knees, kidney, lungs, heart? All covered. And who will be paying for all of this? The same government that just told you that you are too old for health care. Plus, because you are a prisoner, you don't have to pay any income taxes anymore. IS THIS A GREAT COUNTRY OR WHAT?!**